# **Archway Computer Training Computer and Professional Development Specialists 01747 820396, 07477 578417** [www.archwayct.co.uk](http://www.archwayct.co.uk/) [info@archwayct.co.uk](mailto:%20info@archwayct.co.uk) **March 2021 Newsletter**

#### **Our news**

Looking at Boris's roadmap it would appear that face-to-face training is not going to be viable for at least a couple of months yet, or at least for large groups. Working from home creates its own issues in not having someone to easily ask how to achieve something.

We are still doing a lot of **remote training**, using Microsoft Teams, WebEx and Zoom, either tailored to the needs of the individual or company, or in a group session. Some people prefer to learn in this way as **training can be done in small chunks, rather than spending a whole day at a time**. We are very happy to book people in for an **hour or a two hour slot** as required.

To see the list of March scheduled sessions, see further down this newsletter. Sessions are updated regularly - please see<http://www.archwayct.co.uk/online-training> for most up-todate availability - once there are 6 attendees, the session will be closed to further attendees and a new one scheduled.

## **Hints and Tips**

I have included a couple of my recent blog posts - see [http://ifonlyidknownthat.wordpress.com](http://ifonlyidknownthat.wordpress.com/) - from questions that have risen whilst training recently.

## **Microsoft Word - Changing line spacing in Styles**

One of my clients is writing a book and I have been teaching her about the value of using heading styles to enable her to keep consistency of look, to be able to switch whole sections around easily and for creating an automatic table of contents.

She e-mailed me yesterday to ask if it is possible to change line spacing within Styles. The answer is **Yes**. Here's how to do it.

On the **Home** tab, in the **Styles** group, right-click on the style that you want to adapt and click **Modify** . The **Modify Style** dialog box will be displayed.

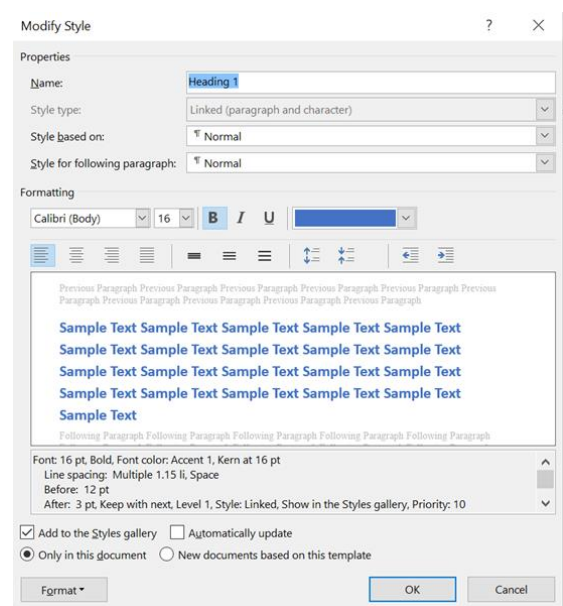

Towards the bottom left there is a **Format** button, then select **Paragraph**. The **Paragraph**  dialog box will be displayed.

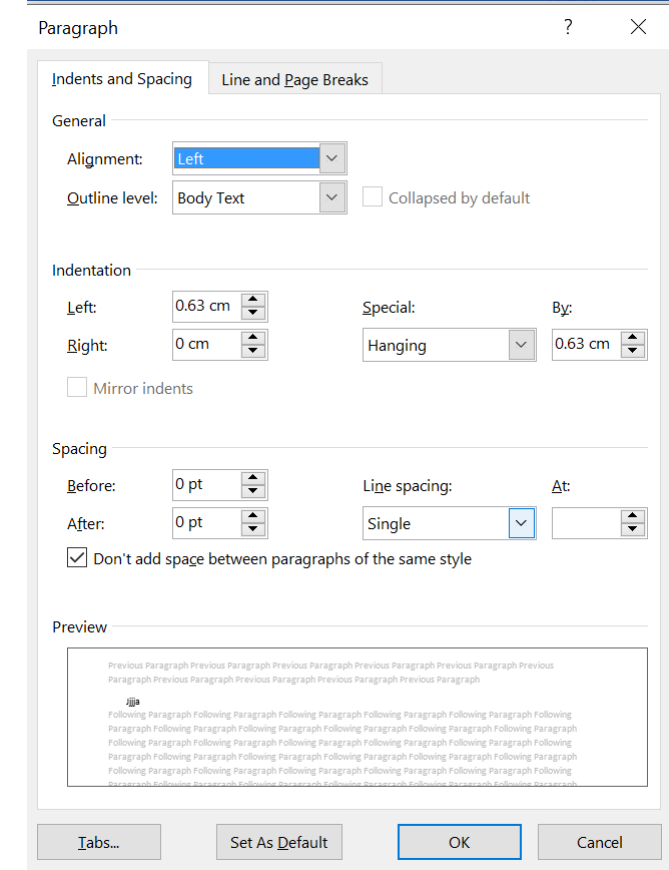

Here you can either adapt the **Line spacing** for that particular style or the **Spacing before or after** that particular style. Click **OK**. If you want all present occurrences of that style within the document to reflect your change, click **Automatically update**. If you want to use this style in all new documents select **New documents based on this template**. Click **OK**.

Find out more about our [M](http://www.archwayct.co.uk/microsoft-office-training/microsoft-word-training)**[icrosoft Word training](http://www.archwayct.co.uk/microsoft-office-training/microsoft-word-training)** in Wiltshire, Dorset, Somerset and Hampshire.

## **Microsoft Project - Tracking Progress on Tasks**

Once you have set a baseline for your project, (or part of your project if it is very long), and the project starts you will want to track progress. This will help you check what is running to schedule (or even ahead of schedule) or what is running late.

A lot of people track progress by adding the **% Complete** column to the entry table, checking with the people doing a task at a project meeting and recording percent complete of the task. Two problems with this:

- 1. It doesn't record what dates the task actually started and finished it assumes they were done on the date indicated on the current plan
- 2. One week, you'll be told the task is 90% complete, the next 95% complete, 99% complete etc.

If you really want to track progress in detail, it would be better to use the **Tracking** table.

Click the **View** tab on the ribbon, select the **Tables** command and click **Tracking.**

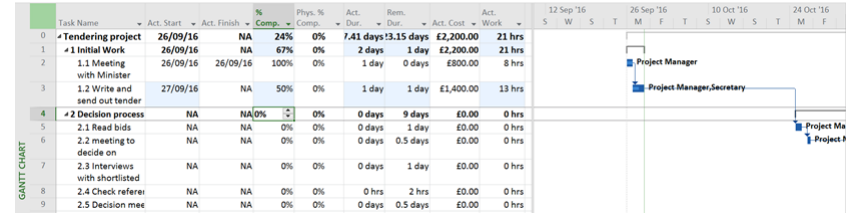

You can type information into the following columns:

**Act. Start** The actual date the task started

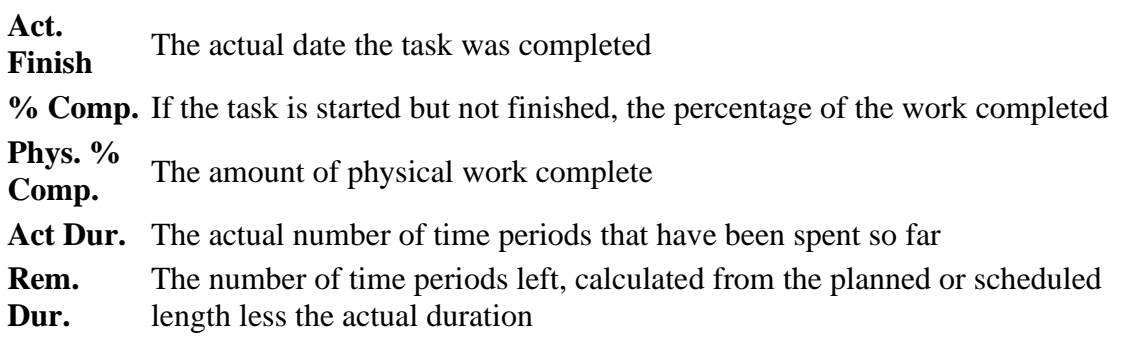

# Act. Cost together with any fixed costs. If the task is marked 100% complete you can This value is calculated from the cost of the resources allocated to the task, overtype this value with the actual cost paid

**Act. Work** A measure of the work completed in hours calculated from the actual duration and units of each resource

You could also add in a **Rem. Work** column which would allow you to record how many work hours your team think is still needed on a particular task.

Using the **Tracking** table gives a far more detailed picture of project progress than just using the **% Complete** field. Using this more detailed information helps when you may need to reschedule subsequent tasks. You may be lucky and find that a task finished before its expected date of completion which may enable another task to proceed earlier than planned! If you are told that the remaining duration or hours of work are longer or shorter than anticipated, and you record them , MS Project can work out the % Complete on the particular task for you.

Find out more about our [Microsoft Project training](http://www.archwayct.co.uk/it-training/microsoft-project-training) in Dorset, Wiltshire. Somerset and Hampshire.

# **Online Training Sessions**

Since some organisations no longer want face-to-face training, we are pleased to be able to announce some interactive short training sessions.

Sessions will be conducted using WebEx or Zoom and will be limited to 6 people. Once a session is full, new dates will be released.

Training files and a meeting invitation will be sent out to participants in advance of the training session. Sessions are updated regularly **[here](http://www.archwayct.co.uk/online-training)**.

[email us](mailto:jdonbavand@btinternet.com?subject=Online%20training)**. To find out more details, ring on the mobile number at the top of this newsletter, or fill in our online [contact form](http://www.archwayct.co.uk/contact)**.

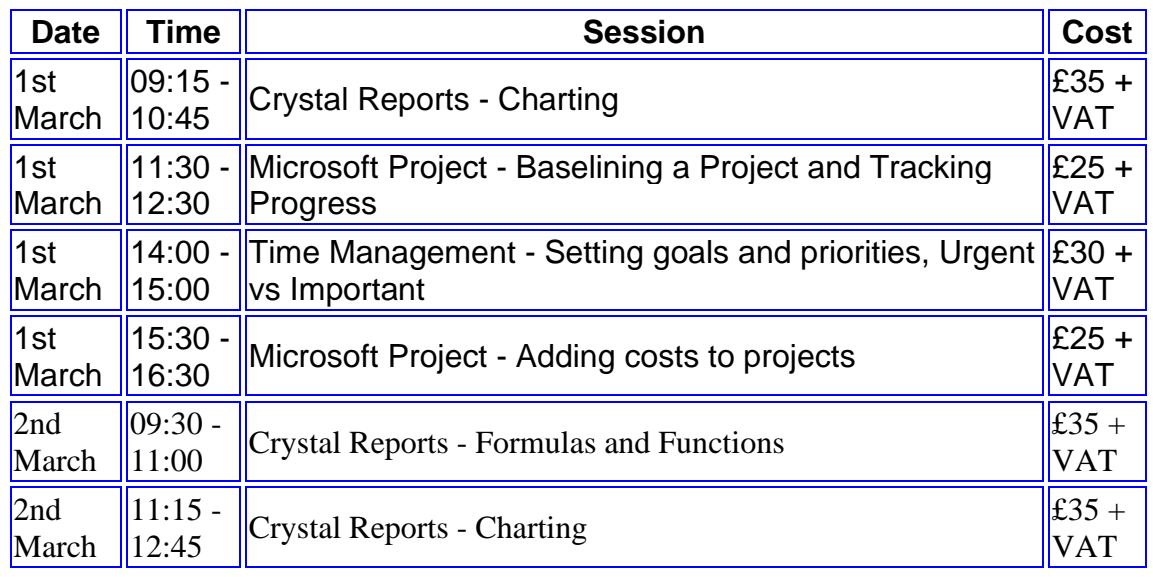

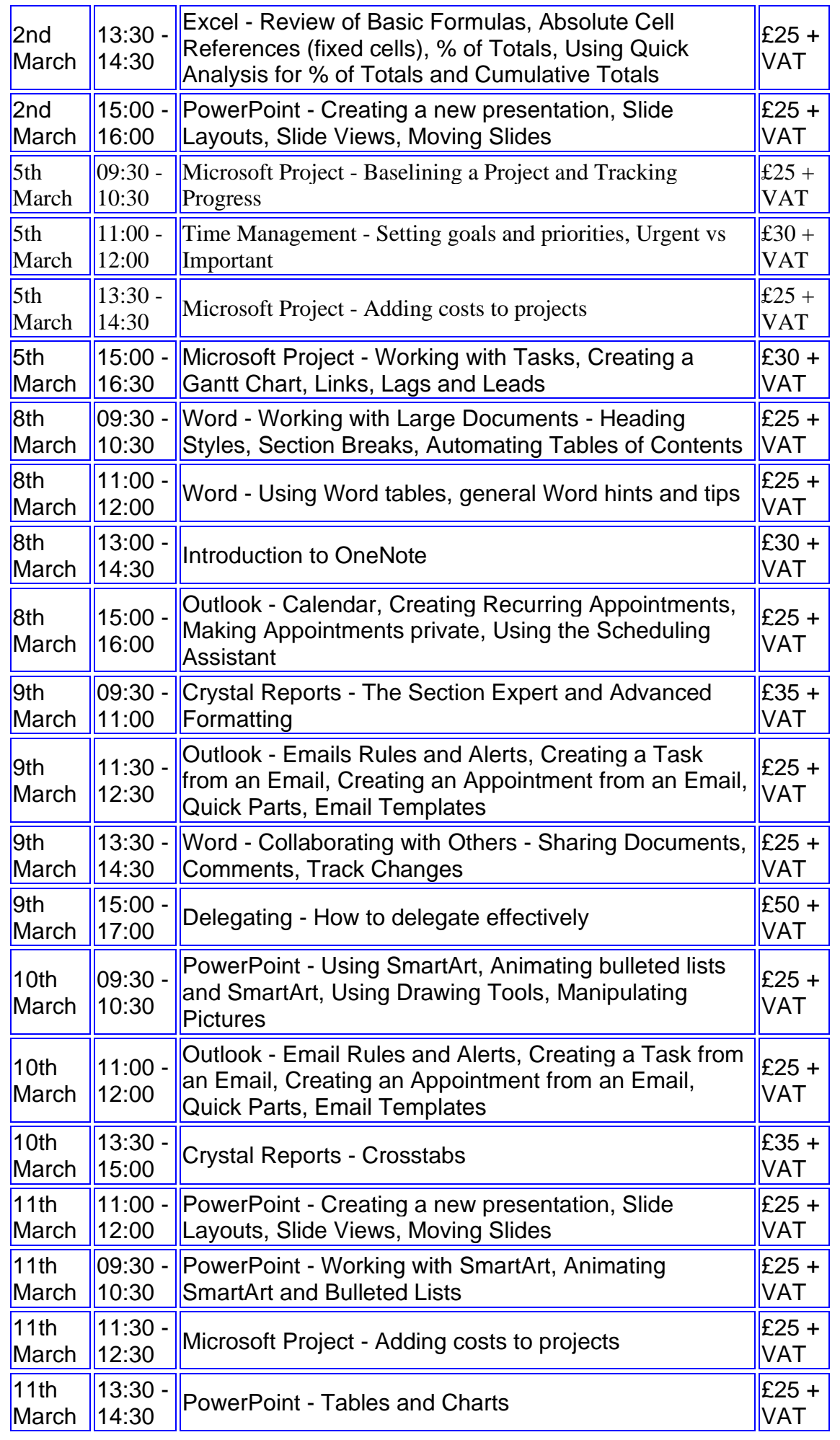

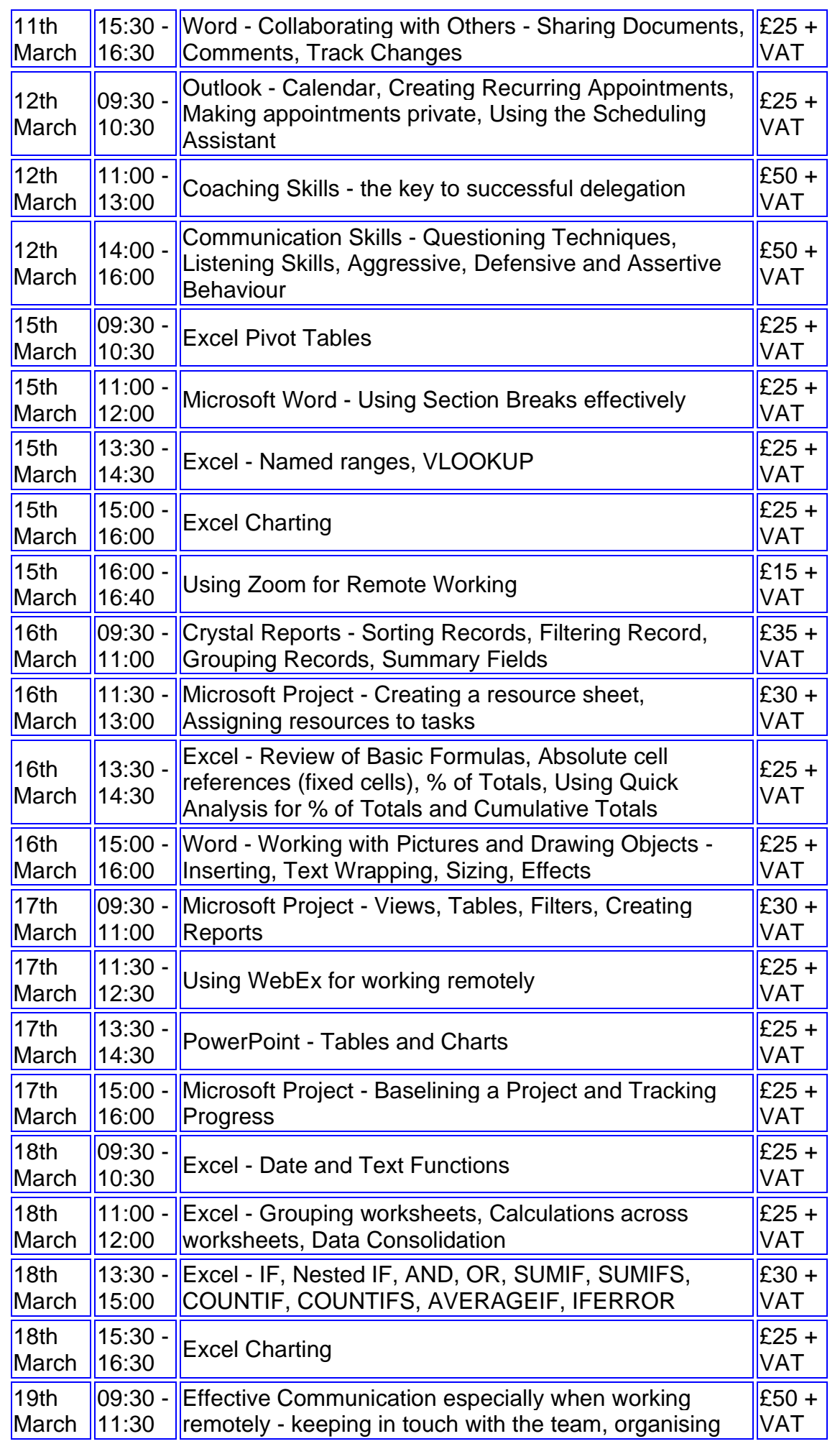

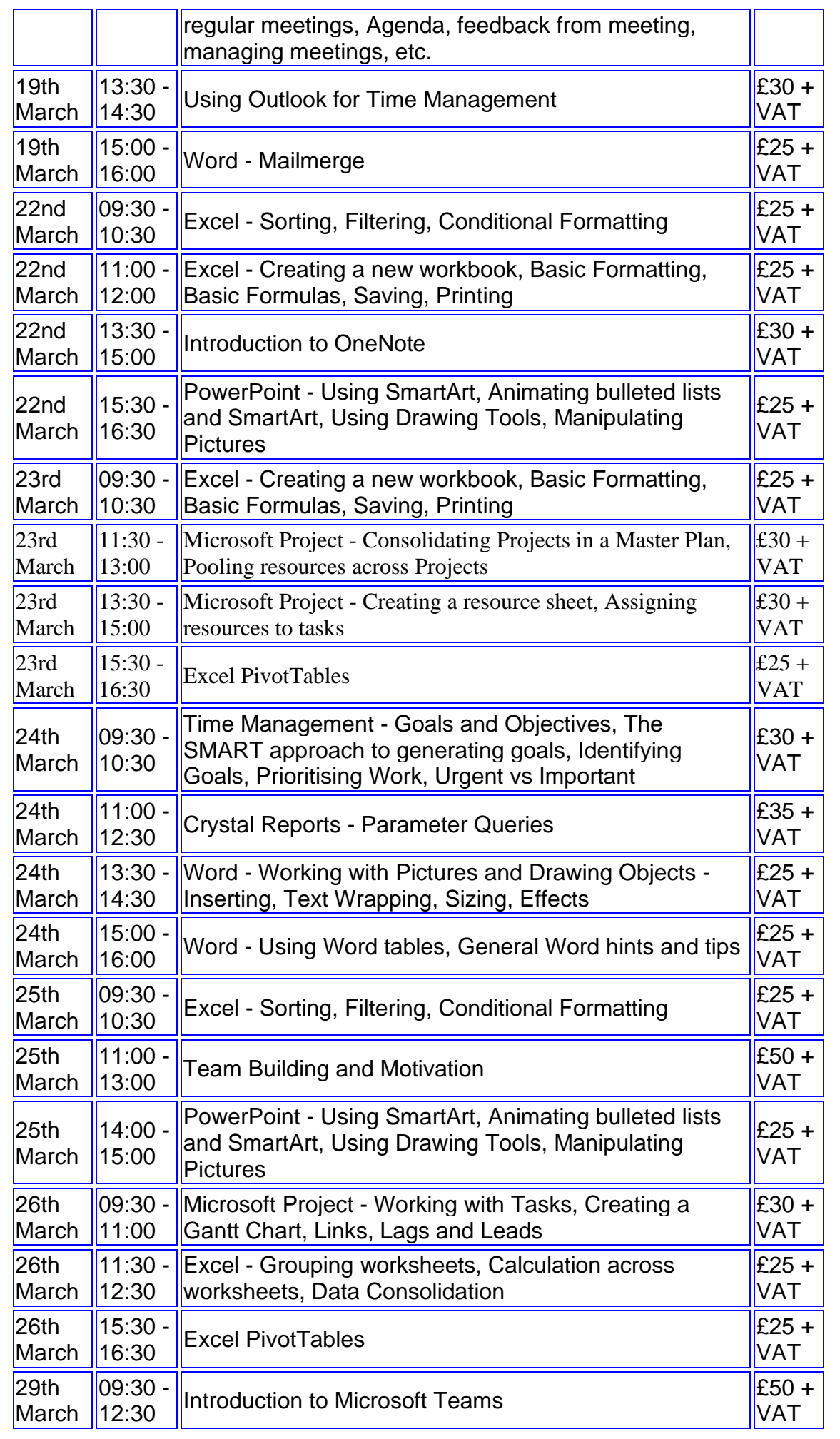

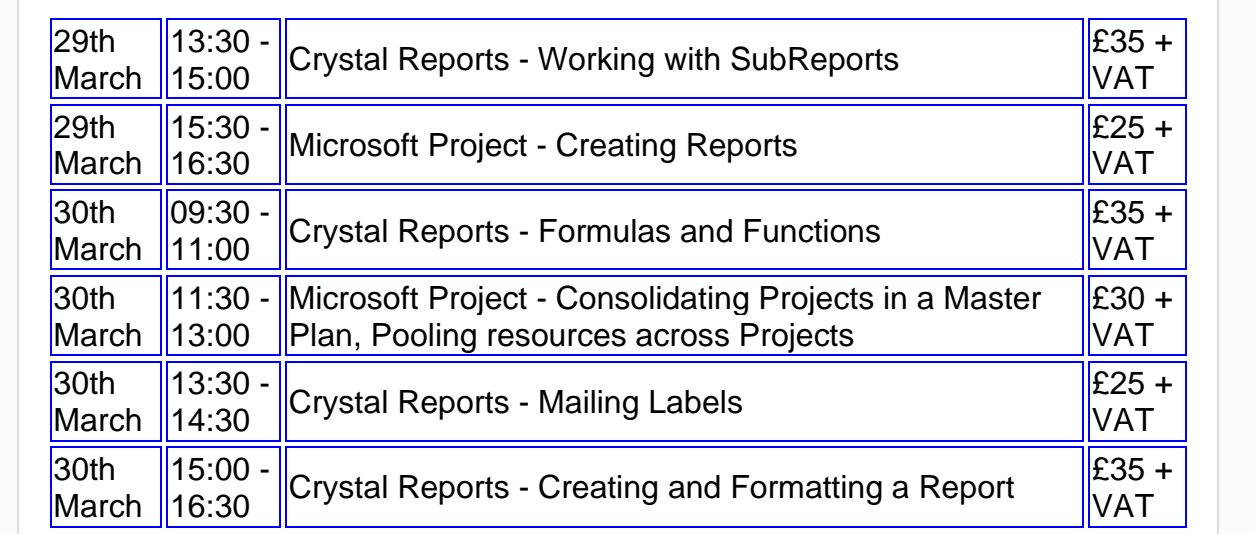

# **Keep well and safe.**

**Janet Donbavand**

[follow on Twitter](https://www.twitter.com/JanetDonbavand/) | friend on Facebook | [forward to a friend](http://us2.forward-to-friend.com/forward?u=57e6cd5c53ab47d556d5472c8&id=23c4b7bfc4&e=__test_email__)

*Copyright © 2021* **Archway Computer Training** *All rights reserved.*

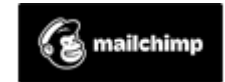

[unsubscribe from this list](https://jmdtraining.us2.list-manage.com/unsubscribe?u=57e6cd5c53ab47d556d5472c8&id=8da9f3f10e&e=__test_email__&c=23c4b7bfc4) | [update subscription preferences](https://jmdtraining.us2.list-manage.com/profile?u=57e6cd5c53ab47d556d5472c8&id=8da9f3f10e&e=__test_email__&c=23c4b7bfc4)